### Cómo acceder al AULA VIRTUAL

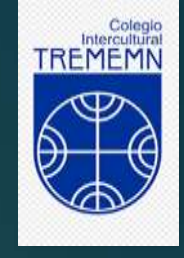

Para acceder debes tener tu correo institucional activado

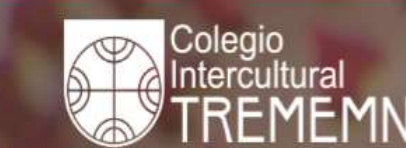

NOSOTROS -**CONVIVENCIA ESCOLAR** 

NORMATIVA -**CIRCULARES**  A DIGITAL

E EDUPLAN EN CUENTA PÚBLICA E CORREO INSTITUCIONAL A CONTACTO

AULA VIRTUAL

# Plan de Contingencia **Coronavirus**

La comunidad docente y de asistentes de la educación saludan cariñosamente a cada uno de ustedes, esperanzados que los cuidados personales y familiares los tengan a salvo del contagio de esta enfermedad que no ha mantenido físicamente distante por tanto tiempo.

Leer más

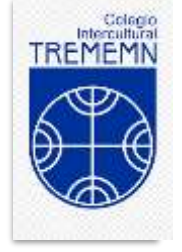

¿Qué debo hacer si aún no tengo mi correo institucional?

Debes enviar un correo electrónico a Catalina Hernández

Email: catalinahernandez@trememn.cl Para acceder al Aula Virtual, debes registrar tu nombre de usuario y contraseña.

El nombre de usuario corresponde a tu rut sin punto ni digito verificador y tu contraseña fue enviada a tu correo institucional.

### **Acceder**

Nombre de usuario

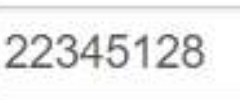

Contraseña

Recordar nombre de usuario Acceder

#### ¿Olvidó su nombre de usuario o contraseña?

Las 'Cookies' deben estar habilitadas en su navegador ?

Algunos cursos permiten el acceso de invitados

Entrar como invitado

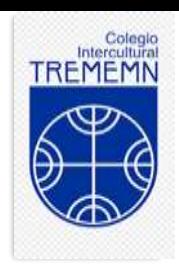

### **ESTUDIANTES NUEVOS**

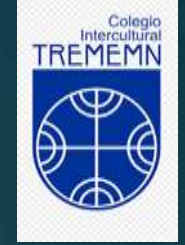

El nombre de usuario y clave fue enviada al correo institucional del estudiante. Debes revisar y seguir los pasos que allí se indican

Si necesitas ayuda para ingresar al aula virtual escribe desde tu correo institucional a: victormanzano@trememn.cl

### **ESTUDIANTES ANTIGUOS**

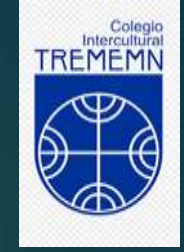

Si olvidaste tu clave, sigue las instrucciones que a continuación se indican

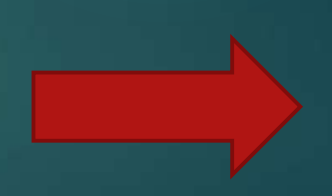

#### No tienes tu clave o la olvidaste, haz clic en:

#### ¿Olvidó su nombre de usuario o contraseña?

Al hacer clic, te enviará a la ventana siguiente

## **Acceder**

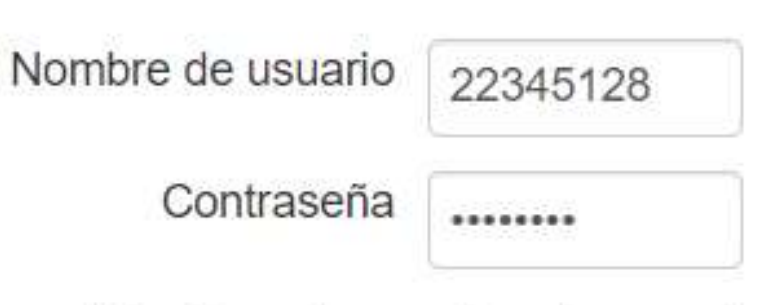

Recordar nombre de usuario Acceder

¿Olvidó su nombre de usuario o contraseña?

Las 'Cookies' deben estar habilitadas en su navegador ?

Algunos cursos permiten el acceso de invitados

Entrar como invitado

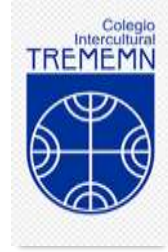

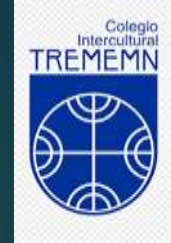

Colegio Intercultural Trememn Español - Internacional (es) v

de nuevo

#### **Aula Virtual**

Página Principal | Acceder | Contraseña olvidada

Para recuperar contraseña hazlo ingresando tu correo institucional. Luego recibirás un email con las instrucciones para poder acceder de nuevo al aula virtual

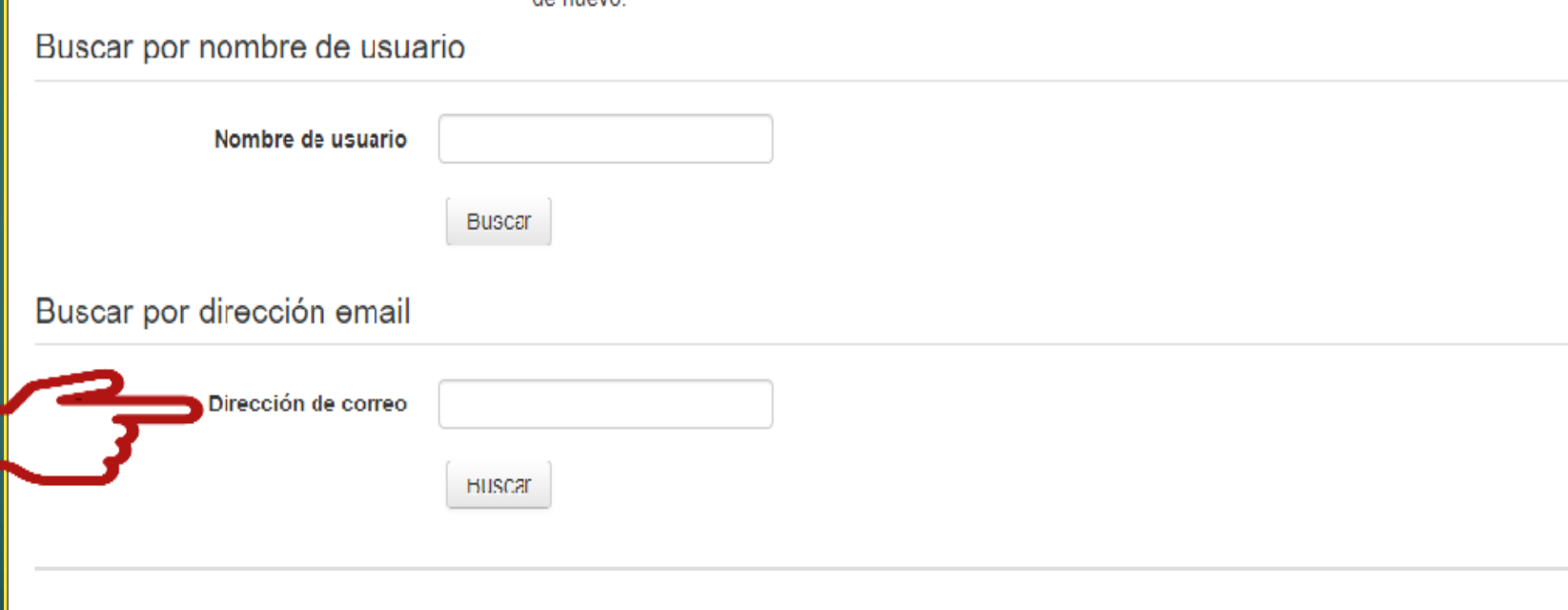

Para reajustar su contraseña, envíe su nombre de usuario o su dirección de correo electrónico. Si

podemos encontrarlo en la base de datos, le enviaremos un email con instrucciones para poder acceder

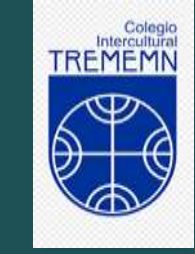

Si necesitas ayuda para ingresar al aula virtual escribe desde tu correo institucional a: victormanzano@trememn.cl